# **Подготовка к запуску Быстрого Пополнения Счета (БПС)**

Возможны несколько сценариев использования БПС:

- На глобальном сервере с эквайрингом и фискализацией Лайма
- На глобальном сервере с эквайрингом и фискализацией заказчика
- На локальном сервере

В любом случае для работы БПС требуется использование постоянных карт клиентов с преднапечатанными номерами **тождественными** внутреннему идентификатору карты!

## **С эквайрингом и фискализацией Лайма**

Подготовительных работ от заказчика не требуется.

## **С эквайрингом и фискализацией заказчика**

- 1. Заключить договор с ЮКассой/Сбербанком/Тинькофф (**важно:** [для получения доступа к](https://wiki.lime-it.ru/doku.php/public/doc/tinkoff) [ЛК Тинькофф требуется написать им заявку](https://wiki.lime-it.ru/doku.php/public/doc/tinkoff)) на интернет эквайринг, предоставить ключи доступа.
- 2. Ссылка на сайт Юкассы<https://yookassa.ru/connection/>
- 3. Зарегистрировать онлайн-фискальник АТОЛЛ: <https://atol.online/>(или иной, поддерживаемый выбранным интернет эквайером) и [подключить его в личном кабинете](https://wiki.lime-it.ru/doku.php/doc/nastrojka_onlajn_ehkvajringa_v_lichnom_kabinete_jukassy) [эквайера, либо передать нам данные для доступа в личный кабинет эквайера и хостинга](https://wiki.lime-it.ru/doku.php/doc/nastrojka_onlajn_ehkvajringa_v_lichnom_kabinete_jukassy) [онлайн фискальника](https://wiki.lime-it.ru/doku.php/doc/nastrojka_onlajn_ehkvajringa_v_lichnom_kabinete_jukassy)
- 4. Подготовить **на своем сайте** страницу с данными, отвечающими требованиям эквайера, политикой конфиденциальности и правилами использования приложения, и предоставить ссылку на данную страницу [\(Пример](https://admin.lime-it.ru/useragreement.html)):

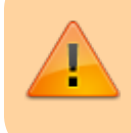

В правилах возврата указать что все возвраты осуществляются только на кассах!

- 1. Сбербанк: [https://3dsec.sberbank.ru/techportal/doku.php/merchant\\_website\\_guidelines](https://3dsec.sberbank.ru/techportal/doku.php/merchant_website_guidelines) (раздел 8. На сайте интернет-магазина обязательно должны быть размещены:)
- 2. Тинькофф: <https://help.tinkoff.ru/internet-acquiring/requirements/info/> (по сути аналогично сбербанку)
- 3. ЮКасса: аналогично Сбербанку.

## **На локальном сервере**

- 1. Обеспечить белый ip-адрес, доступ до сервера по TCP портам 80 и 443, доменное имя, настроенный SSL и https (доменное имя и настройка SSL/HTTPS могут быть предоставлены Лаймом)
	- 1. В случае использования эквайринга и фискализации Лайма дополнительных подготовительных работ не требуется
	- 2. **В случае использования эквайринга и фискализации заказчика см раздел выше.**

#### **Перенаправление на виджет**

Для автоматического перенаправления на виджет с сайта лайма в параметре Шаблон URL редиректа указать значение [https://widget.lime-it.ru/?integrationId={](https://widget.lime-it.ru/?integrationId=)0}&card={1}

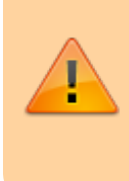

При использовании локального сервера виджет следует размещать так же на локальном сервере, адрес виджета будет соответствовать адресу локального сервера, например<https://widget.vdnh.lime-it.ru>

## **Встройка виджета БПС в сайт заказчика**

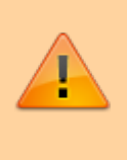

Ниже приведен **пример** встройки, для тестового виджета с тестовыми реквизитами! В комментариях к скрипту указано какие параметры следует заменить при встройке боевого виджета

Встройка осуществляется через iframe силами заказчика (подрядчика, выполняющего обслуживание сайта заказчика), ниже приведен пример встройки в статическую html страницу

```
<!DOCTYPE html>
<html lang="en" xmlns="http://www.w3.org/1999/xhtml">
<head>
     <meta charset="utf-8" />
     <title></title>
     <script>
  // защита от повторной загрузки фрейма
```

```
 // если есть возможность использовать <body onload="setWidgetAddress()"> то
лучше использовать его
  // если нет, то <iframe id="wigetFrame" onload="setWidgetAddress()">
    let g widgetAddressApplied = false;
  // Установка адреса виджета
     function setWidgetAddress() {
         if (g_widgetAddressApplied)
                  return;
         g_widgetAddressApplied = true;
    // Разбор параметров URL для получения кода карты
         const urlParams = new URLSearchParams(window.location.search);
         const cardCode = urlParams.has('card') ? urlParams.get('card') :
urlParams.get('uid');
    // Для загрузки виджета нужны 2 параметра:
   \frac{1}{4} * адрес хоста виджета - ниже по коду widgetAddress
   // * идентификатор интеграции со стороны лайма - ниже по коду integrationId
    // сменить на боевой адрес при размещении сервера Лайма на стороне Лайма:
https://widget.lime-it.ru
    // в случае, если сервер Лайма размещен на хостинге заказчика, уточнить у Лайма адрес
сервера
         const widgetAddress = 'https://test.widget.lime-it.ru';
    // запросить у Лайма идентификатор интеграции
        const integrationId = 37;
         document.getElementById('wigetFrame')
                  .setAttribute('src',
`${widgetAddress}?integrationId=${integrationId}` + (!!cardCode ?
`&card=${cardCode}` : ''));
         }
     </script>
</head>
<body style="height: 100vh">
     <iframe id="wigetFrame" style="width: 80%; height: 80%"
onload="setWidgetAddress()">
     </iframe>
</body>
</html>
```
Last update: 08:38 16/05/2024 public:doc:podgotovka\_k\_zapusku\_bystrogo\_popolnenija\_scheta\_bps https://wiki.lime-it.ru/doku.php/public/doc/podgotovka\_k\_zapusku\_bystrogo\_popolnenija\_scheta\_bps

## **Встройка виджета Веб витрины в сайт заказчика**

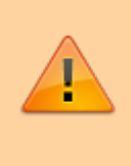

Ниже приведен **пример** встройки, для тестового виджета с тестовыми реквизитами! В комментариях к скрипту указано какие параметры следует заменить при встройке боевого виджета

Встройка осуществляется через iframe силами заказчика (подрядчика, выполняющего обслуживание сайта заказчика), ниже приведен пример встройки в статическую html страницу

```
<!DOCTYPE html>
<html lang="en" xmlns="http://www.w3.org/1999/xhtml">
<head>
     <meta charset="utf-8" />
     <title></title>
     <script>
  // защита от повторной загрузки фрейма
   // если есть возможность использовать <body onload="setWidgetAddress()"> то
лучше использовать его
   // если нет, то <iframe id="wigetFrame" onload="setWidgetAddress()">
    let g widgetAddressApplied = false;
   // Установка адреса виджета
     function setWidgetAddress() {
         if (g_widgetAddressApplied)
                  return;
         g_widgetAddressApplied = true;
     // Разбор параметров URL для получения кода карты
         const urlParams = new URLSearchParams(window.location.search);
         const cardCode = urlParams.has('card') ? urlParams.get('card') :
urlParams.get('uid');
    // Для загрузки виджета нужны 2 параметра:
     // * адрес хоста виджета - ниже по коду widgetAddress
    // * идентификатор интеграции со стороны лайма - ниже по коду integrationId
     // сменить на боевой адрес при размещении сервера Лайма на стороне Лайма:
https://admin.lime-it.ru
     // в случае, если сервер Лайма размещен на хостинге заказчика, уточнить у Лайма адрес
сервера
         const widgetAddress = 'https://limepay.chudin.ru';
```

```
 // запросить у Лайма идентификатор интеграции
        const integrationId = 37;
         document.getElementById('wigetFrame')
                  .setAttribute('src',
`${widgetAddress}/shop/${integrationId}?` + (!!cardCode ?
`card=${cardCode}` : ''));
         }
     </script>
</head>
<body style="height: 100vh">
     <iframe id="wigetFrame" style="width: 80%; height: 80%"
onload="setWidgetAddress()">
     </iframe>
</body>
</html>
```
### **Ссылки**

[Виджет пополнения карты посетителя](https://wiki.lime-it.ru/doku.php/public/doc/popolnenie_denezhnyx_sredstv_na_kartu_klienta)

[public](https://wiki.lime-it.ru/doku.php/tag/public?do=showtag&tag=public), [doc](https://wiki.lime-it.ru/doku.php/tag/doc?do=showtag&tag=doc), [article,](https://wiki.lime-it.ru/doku.php/tag/article?do=showtag&tag=article) [customer,](https://wiki.lime-it.ru/doku.php/tag/customer?do=showtag&tag=customer) [shop](https://wiki.lime-it.ru/doku.php/tag/shop?do=showtag&tag=shop)

From: <https://wiki.lime-it.ru/>-

Permanent link: **[https://wiki.lime-it.ru/doku.php/public/doc/podgotovka\\_k\\_zapusku\\_bystrogo\\_popolnenija\\_scheta\\_bps](https://wiki.lime-it.ru/doku.php/public/doc/podgotovka_k_zapusku_bystrogo_popolnenija_scheta_bps)**

Last update: **08:38 16/05/2024**

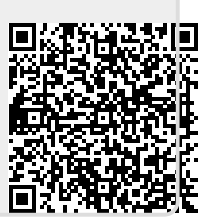